**TENS jr.**

TENS jr. is the free little brother of the reverb plugin TENS, which is based on the unique BX range of Austrian high end studio spring reverbs from the 60s through 80s.

TENS jr. features tank A of TENS' model 5. The big brother includes five distinct models, each with two different sounding tanks.

More info on TENS here: [www.Klanghelm.com/TENS](http://www.klanghelm.com/contents/products/TENS.html)

With CHARACTER set to 0 ()default position) you get the exact same reverb sound as in the default model 5, tank A in TENS, minus the amp (saturation).

The CHARACTER knob is kind of a macro control which alters the underlying TENSION, WHOOSH, METALLIC, BASS and TREBLE controls of the big version to some extent. So you're basically morphing through 3 distinctive settings/combinations of these parameters: WARM - DFFAULT - BRIGHT.

## **Table of Contents**

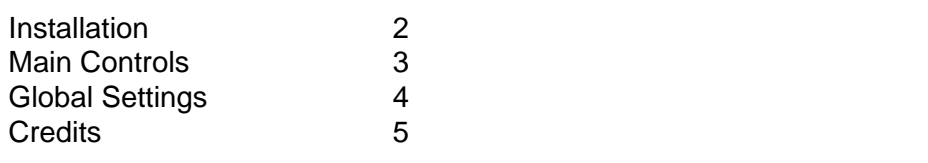

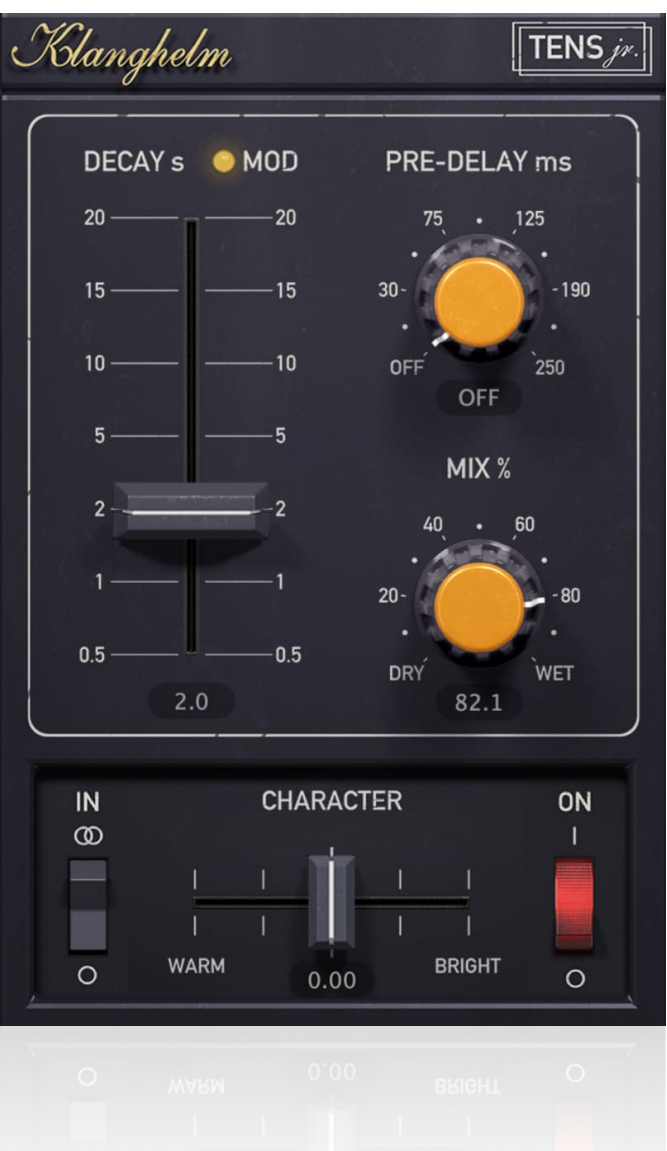

# **Installation**

#### **Windows:**

#### **Make sure you meet the system requirements:**

- Windows 8 or higher
- 64 Bit DAW
- The AAX version requires ProTools® 11 or higher

### **Plugins (64-bit VST, VST3, AAX)**

- download and unzip the installer from: klanghelm.com/contents/products/TENSjr.html
- run TENSjr-installer.exe and follow the instructions

#### *Troubleshooting:*

If you get an error message before or during the installation process, it is very likely due to a false positive from your active virus scanner. In this case either add TENSjr-installer.exe to your whitelist or temporarily disable the scanning during the install process.

If you're using the plugin in VST format and your DAW can't find the plugin, the installer likely placed the VST plugins into a folder, that your DAW doesn't scan for plugins. Make sure, that you specify the correct VST folder during installation.

#### **Apple macOS:**

#### **Make sure you meet the system requirements:**

- macOS 10.11 or higher
- The AAX version requires ProTools<sup>®</sup> 11 or higher

### **Plugins (64-bit AU, VST, VST3, AAX)**

- download and unzip the installer from: [klanghelm.com/contents/products/TENSjr.html](http://klanghelm.com/contents/products/TENSjr.html)
- open the TENSjr.dmg, run the included TENSjr-installer.pkg and follow the instructions.

#### *Troubleshooting:*

- in case you're getting a message, that the installer can't be executed, because it is "not downloaded from the App store", do the following:
- Go to System Preferences -> Security & Privacy
- In the General Tab of the Security & Privacy window click on the lock icon in the bottom left to be able to make changes.
- select "App Store and identified developers" in the section "Allow applications downloaded from:"
- Now install TENS jr. again.

#### Klanghelm TENS jr. - Manual

## **Main Controls**

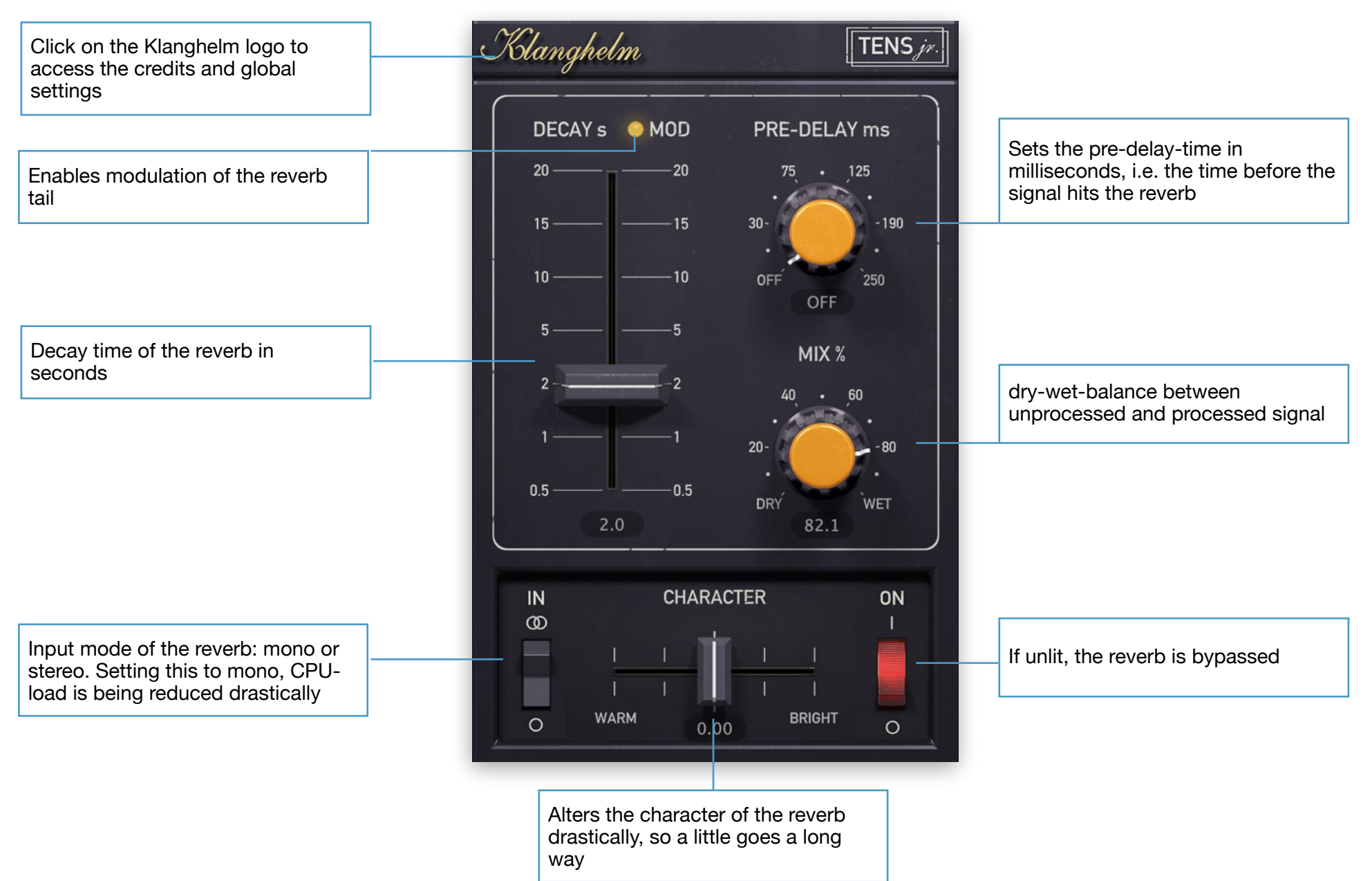

#### Klanghelm TENS jr. - Manual

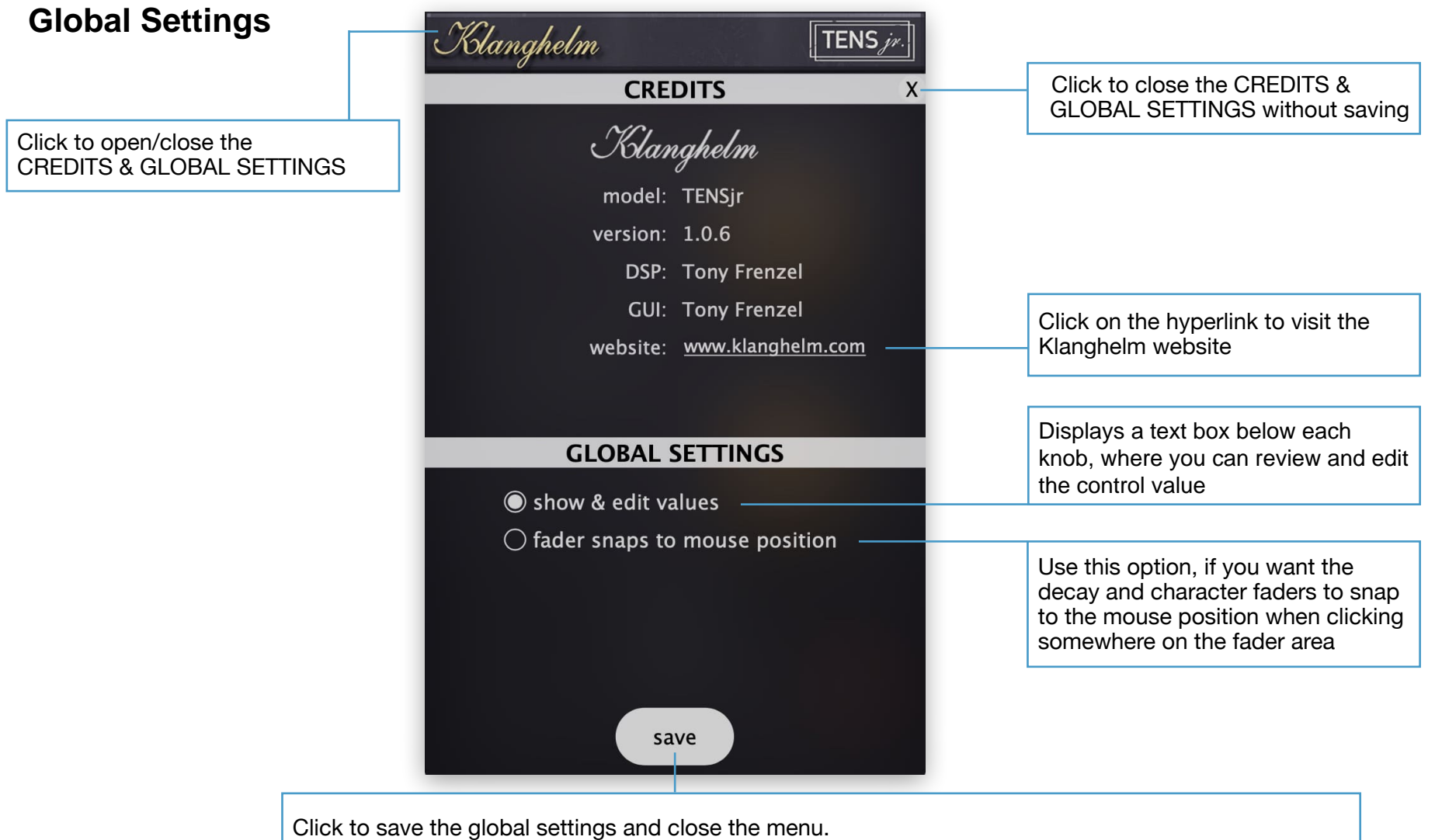

The global settings are saved to:

macOS: /Users/<username>/Library/Klanghelm/TENSjr/settings.xml Windows: C:\Users\<username>\AppData/Roaming\Klanghelm\TENSjr\settings.xml

If running into issues, simply delete this file and the factory default global settings will be used again.

Klanghelm TENS jr. - Manual

# **Credits**

Code and GUI: Tony Frenzel

Manual: Tony Frenzel

Special thanks to the beta testers.

VST and VST3 are trademarks of Steinberg Media Technologies GmbH.

Audio Unit is a trademark of Apple, Inc.

AAX is a trademark of Avid, Inc.